#### [Skip Navigation Links](#page-0-0)

**[Page](http://www.unt.edu/benchmarks/archives/2002/december02/index.html) [One](http://www.unt.edu/benchmarks/archives/2002/december02/index.html)**

**[Campus](http://www.unt.edu/benchmarks/archives/2002/december02/comp.htm) [Computing](http://www.unt.edu/benchmarks/archives/2002/december02/comp.htm)  [News](http://www.unt.edu/benchmarks/archives/2002/december02/comp.htm)**

**[Winter Break](http://www.unt.edu/benchmarks/archives/2002/december02/hours.htm)  [Hours](http://www.unt.edu/benchmarks/archives/2002/december02/hours.htm)**

<span id="page-0-0"></span>**[Moving](http://www.unt.edu/benchmarks/archives/2002/december02/mainframe.htm) [off the](http://www.unt.edu/benchmarks/archives/2002/december02/mainframe.htm)  [Academic](http://www.unt.edu/benchmarks/archives/2002/december02/mainframe.htm)  [Mainframe](http://www.unt.edu/benchmarks/archives/2002/december02/mainframe.htm)**

**[Adaptive](http://www.unt.edu/benchmarks/archives/2002/december02/adaptive.htm) [Lab](http://www.unt.edu/benchmarks/archives/2002/december02/adaptive.htm)  [Website](http://www.unt.edu/benchmarks/archives/2002/december02/adaptive.htm)  [Completed](http://www.unt.edu/benchmarks/archives/2002/december02/adaptive.htm)**

**[Today's](http://www.unt.edu/benchmarks/archives/2002/december02/cartoon.htm) [Cartoon](http://www.unt.edu/benchmarks/archives/2002/december02/cartoon.htm)**

**RSS Matters**

**[SAS](http://www.unt.edu/benchmarks/archives/2002/december02/SASC.htm) [Corner](http://www.unt.edu/benchmarks/archives/2002/december02/SASC.htm)**

**[The](http://www.unt.edu/benchmarks/archives/2002/december02/netcom.htm) [Network](http://www.unt.edu/benchmarks/archives/2002/december02/netcom.htm)  [Connection](http://www.unt.edu/benchmarks/archives/2002/december02/netcom.htm)**

**[Link](http://www.unt.edu/benchmarks/archives/2002/december02/lom.htm) [of the](http://www.unt.edu/benchmarks/archives/2002/december02/lom.htm)  [Month](http://www.unt.edu/benchmarks/archives/2002/december02/lom.htm)**

**[WWW@UNT.EDU](http://www.unt.edu/benchmarks/archives/2002/december02/wwwuntedu.htm)**

**[Short](http://www.unt.edu/benchmarks/archives/2002/december02/short.htm) [Courses](http://www.unt.edu/benchmarks/archives/2002/december02/short.htm)**

**[IRC](http://www.unt.edu/benchmarks/archives/2002/december02/irc.htm) [News](http://www.unt.edu/benchmarks/archives/2002/december02/irc.htm)**

**[Staff](http://www.unt.edu/benchmarks/archives/2002/december02/stafact.htm) [Activities](http://www.unt.edu/benchmarks/archives/2002/december02/stafact.htm)**

**[Subscribe to](http://www.unt.edu/benchmarks/subscribe.htm)  [Benchmarks](http://www.unt.edu/benchmarks/subscribe.htm)** *[Online](http://www.unt.edu/benchmarks/subscribe.htm)*

# **Research and Statistical Support University of North Texas**

## **RSS Matters**

*The previous issue in this series can be found in the November, 2002 issue of Benchmarks Online: [Statistical](http://www.unt.edu/benchmarks/archives/2002/november02/rss.htm) [Resources on the Internet](http://www.unt.edu/benchmarks/archives/2002/november02/rss.htm)*

### **Interactive Graphics in R**

#### **By [Dr.](mailto:richherr@unt.edu) [Rich Herrington](mailto:richherr@unt.edu), Research and Statistical Support Services Manager**

**T**his month we discuss the creation of elementary graphs in R. The GNU S language, "R" is used to implement this procedure. R is a statistical programming environment that utilizes the S and S-Plus language developed at Lucent Technologies. In the following document we illustrate the use of a GNU Web interface to the R engine on the "rss" server ([http://rss.acs.unt.edu/cgi](http://rss.acs.unt.edu/cgi-bin/R/Rprog)[bin/R/Rprog](http://rss.acs.unt.edu/cgi-bin/R/Rprog)). This GNU Web interface is a derivative of the "Rcgi" Perl scripts available for download from the CRAN Website [\(http://www.cran.r-project.org](http://www.cran.r-project.org/)), the main "R" Website. Scripts can be submitted interactively, edited, and then be re-submitted with changed parameters by selecting the hypertext link buttons that appear below the figures. For example, clicking the "Run Program" button below creates a vector of 100 random normal deviates; creates a histogram of the random numbers, and then overlays a nonparametric density estimate over the histogram. To view any text output, scroll to the bottom of the browser window. To view any graphical output, select the "Display Graphic" link. The script can be edited and resubmitted by changing the script in the form window and then selecting "Run the R Program". Selecting the browser "back page" button will return the reader to this document.

 $x$  <-rnorm(100) hist $(x, prob=T)$  $lines(density(x))$ 

Run Program

#### **Basics of Elementary Graphics in R**

The S language allows great flexibility in creating graphs. From very elementary components, the user can build a graph to almost any specification. The functions plot, points, lines, text, mtext, axis, etc, form a suite of functions that plot points, lines and text. A short description of a few commands follows and then some examples:

#### **Function Description**

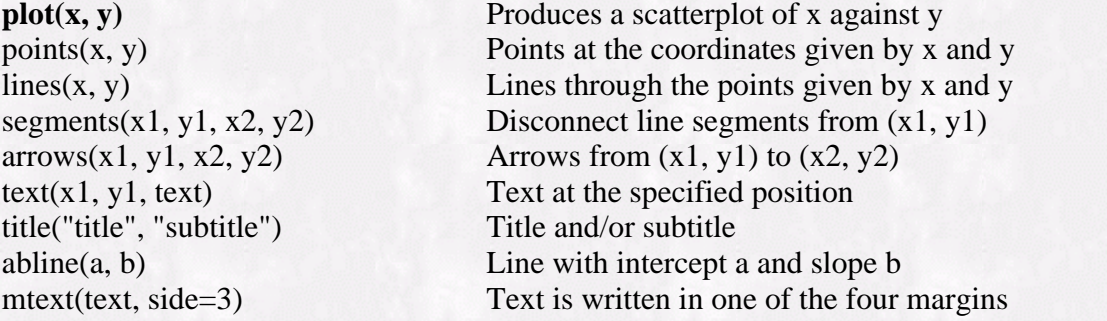

The **plot** function is a workhorse of the S graphics system. Once a plot has been created, additional functions exist for adding to the plotted graphic: points, lines, segments, etc. Options for the plot function give the user greater flexibility in specifying the parts of the plot:

#### **Parameters for plot function Description**

#### type = "p" Plot type. "p", "l", "b", "h", "o", "s", "n"  $axes = T / axes = F$  With / Without axes main="Title" Title String sub="Subtitle" Subtitle String xlab="x axis label" x-axis label ylab="y axis label" y-axis label xlim=c(xmin, xmax) x-axis scale ylim=c(ymin, ymax) y-axis scale<br>pch="\*" Plot characte Plot character lwd=1 Line width. 1=default, 2=twice as thick, etc. lty=1 Line type. 1=solid, 2=small breaks, etc. col=1 Color. 0=background

```
x < -seq(0, 2*pi, length=21)y \le -\sin(x)
```
plot(x, y, axes=F, type="b", pch="x", xlab="", ylab="")

# Axes are added with specified tick marks and labels # Horizontal lines are added using abline

 $axis(1, \text{at} = c(0, 1, 2, \text{pi}, 4, 5, 2 \cdot \text{pi}),$ labels=c(0,1,2,"Pi",4,5,"2\*Pi"), pos=0)

 $axis(2, at=c(-1, -0.5, 0, 0.25, 0.5, 0.75, 1), adj=1)$ 

abline(h=c(-1, -0.5, 0.5, 1), lty=3)

# Add text to graph in a specified position

text(pi, 0.1, "sin(pi)=0", adj=0) title("The sine function from 0 to 2 Pi")

Run Program

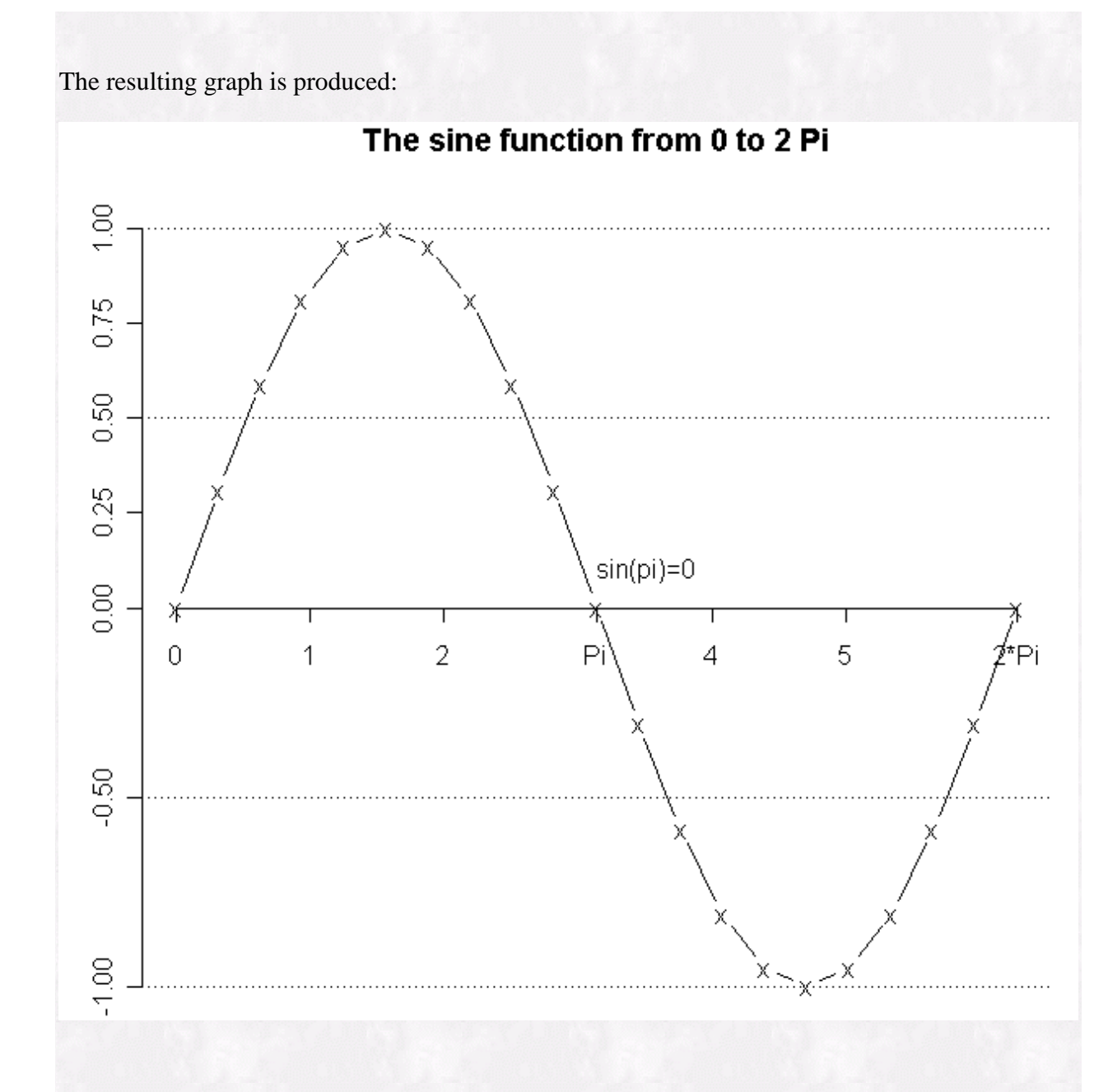

#### **Plotting Multiple Graphs on the Same Page: The par Function**

The **par** function allows one to change graphics settings globally: Some layout parameters for the par function:

#### **Parameters for the par function Description**

### pin=c(m,n) Picture in inches, as in fin  $mar = c(5,4,4,2)+0.1$  All margins in lines mai=c(1.41, 1.13, 1.13, 0.58) All margins in inches oma=c(0,0,0,0) Outer margin lines omi=c(0,0,0,0) Outer margin in inches

fin=c(m,n) Figure size in inches. m width, n height plt=c(0.11, 0.94, 0.18, 0.86) Plot region coords. as fraction of figure region usr x-Axis and y-axis min and max mfrow=c(m,n) Mutiple figure layout, rowwise plotting

mfcol=c(m,n) Multiple figure layout, colwise plotting; new=F / new=T If set to T, the next high-level plotting command should *not clean* the current graphics window before drawing

In the following example we use the par function to add several figures to the same graph. It can either be filled rowwise or columwise.

 $par(mfrow=c(2,2))$  $x$  <-rnorm(100)  $plot(x)$  $plot(x, type="']')$  $hist(x, prob=T)$  $lines(density(x))$  $boxplot(x)$ 

Run Program

The resulting matrix of graphs are produced:

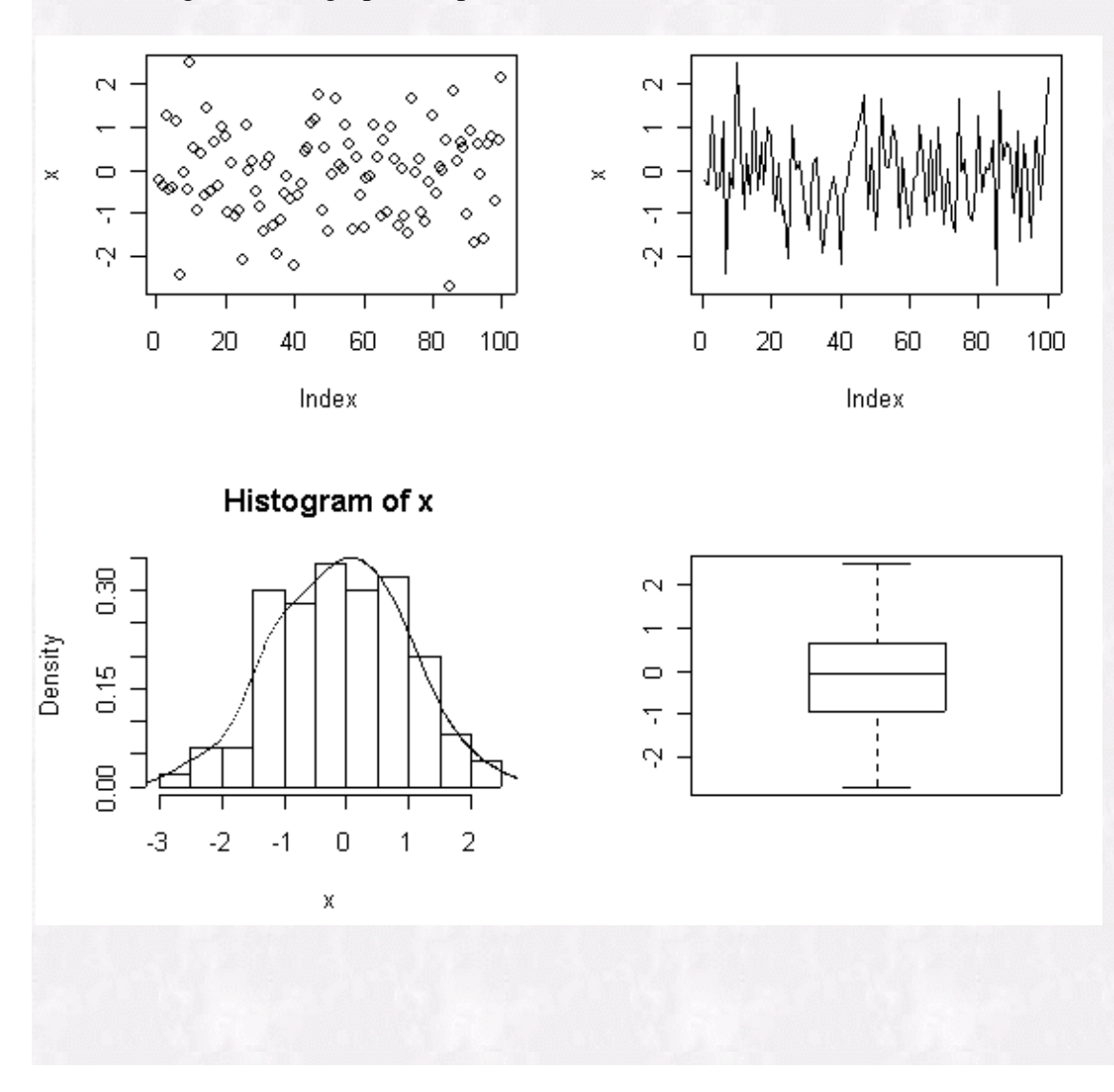

#### **Graphics Functions in the Hmisc Library**

Frank Harrell's [Hmisc](http://biostat.mc.vanderbilt.edu/twiki/pub/Main/RS/sintro.pdf) library provides a number of interesting high level graphical functions. One of particular interest is drawPlot. drawPlot is a simple mouse-driven function for drawing series of lines, step functions, polynomials, Bezier curves, and points. For example, to draw a general smooth Bezier curve, the user uses the mouse to click on a few points, and must overshoot the final curve coordinates to define the curve. The originally entered points are not erased once the curve is drawn. If the plot function is used on the object returned by drawPlot, only final curves will be shown. The drawPlot function gives the user a way to interactively draw complex figures on new or existing plots. An example is given below of the points that were returned from drawing a graph of holiday cheer. Since the rss server works as a batch submission and not interactively, interactive mouse activity is not possible. However, we can plot out the coordinates that were returned during the R session in Windows 2000. After pressing the "Run Program" button below, a new window opens displaying the program window again, and below that, any text that was generated. To display graphics, press the "Display Graphic (GIF)" button. Rendering of the graphic will take a moment to complete.

```
# Example using the Hmisc library and the drawPlot 
# function. 
# library(Hmisc) 
# 
# d<-drawPlot(Curve(type='polygon')) 
# 
# x<-d[[1]][[1]]$points$x 
# y < -d[[1]][[1]]$points$y
# Points returned from an R session in Win2000 using 
# a mouse to interactively draw a holiday surprise picture 
x<-c(.4622174 ,.3459634 ,.5416577 ,.4641550 ,.3479010 ,.2800861 ,.4176534<br>,.4835307 ,.5435953 ,.5823466 ,.5377826 ,.5804090 ,.5455307 ,.543597<br>,.3227126 ,.2684607 ,.2548977 ,.3149623 ,.4447793 ,.5823466 ,.6017223
  ,.6191604 ,.5571582 ,.6210980 ,.5784715 ,.3110872 ,.2955867 ,.2684607 
2045210, 1793326, 2800861, 3033369, 2360256, 2045210, 2045210, 2045210, 2045258, 421525<br>19699 ,.5883435, .5383423, 146966, 146996, 4583423, 152158, 458<br>19699, 1987191, 1988783, 1989217, 15882217, 15887191, 15887191, 15891
 ,.5106566 ,.3168999 ,.2548977 ,.2684607 ,.3052745 ,.2432723 ,.2258342 
 ,.2277718 ,.2180840 ,.2122713 ,.1928956 ,.1967707 ,.1967707 ,.1909580 
 ,.1812702 ,.1735199 ,.1696448 ,.1735199 ,.1618945 ,.1405813 ,.1502691 
  ,.1599569 ,.1308934 ,.1270183 ,.1541442 ,.1773950 ,.1870829 ,.2025834 
 2083961 2083961 2258342 2529602 2548977 2645856 3246502
6121,, 1234661, 15532831, 1571582, 172228, 1611604, 15534961, 1234661, 15532831,<br>7799785 ,.7644779, 17334769, 17586652, 17586652, 176753498
7509150, ,7761033 ,.7838536 ,.7606028 ,.7218515 ,.7141012 ,.7509150, ,.75644779<br>6571615 ,.7664779 ,.6501615 ,.7470398 ,.7121636 ,.7005382
643388 ,.6424112 ,.6327234 ,.6230355 ,.6133477 ,.542388 ,.6424112<br>1680301، 14846750 ,.4641550 ,.4641550 ,.46416571 ,.5025207 ,.50253<br>1498385 ,.3498385 ,.1796855 ,.4757804 ,.4680301 ,.3498385
  ,.3653391 ,.3634015 ,.3905274 ,.4292788 ,.4292788 ,.3924650 ,.3827772 
4660926, 4854682, 10087191, 1.3517761, 1.3517761, 1.517761, 3517761, 3517761, 3517761, 3517761, 5876<br>5513455 ,.5174704 ,.5494080, 5455328 ,.5474704
  ,.5261572 ,.5009688 ,.4176534 ,.3885899 ,.3575888 ,.3537137 ,.3672766 
5366523, 4040904 ,.4389666 ,.4525296 ,.4777180 ,.5048439 ,...<br>536158 ,.25112 ,.320756 ,.3207750 ,.300491 ,.3207550 ,.236152<br>4854682 ,.5223820 ,.5629709 ,.6094726 ,.6055974 ,.5745963 ,.4874058
  ,.4234661 ,.3827772 ,.3498385 ,.3246502 ,.2975242 ,.2878364 ,.2800861 
  ,.2781485) 
       y<-c(.96003185 ,.76871019 ,.75796178 ,.96218153 ,.76871019 ,.61608280 
 ,.56878981 ,.58598726 ,.62038217 ,.69132166 ,.76441083 ,.69132166 
 ,.61608280 ,.56449045 ,.60103503 ,.48280255 ,.39251592 ,.34092357 
 ,.30652866 ,.30222930 ,.46560510 ,.57523885 ,.64832803 ,.57738854 
 ,.30652866 ,.33877389 ,.20334395 ,.14530255 ,.11950637 ,.08726115 
  ,.08296178 ,.09371019 ,.13455414 ,.24418790 ,.30007962 ,.31942675 
11735669 ,.25708599 ,.20119427 ,.14315287 ,.30652866 ,.25708599 ,.20119427.<br>17539809 ,.09156051 ,.10445860 ,.13885350 ,.14745223 ,.17539809 ,.09156051.
   ,.26998408 ,.31727707 ,.34522293 ,.39466561 ,.48280255 ,.56878981 
  ,.54514331 ,.55804140 ,.62683121 ,.68272293 ,.73001592 ,.72786624 
69777070 ,.69132166 ,.69992038 ,.71496815 ,.72356688 ,..<br>68702229 ,.69347134 ,.71066879 ,.68487261 ,.67412420 ,.67627389 ,.69347134 ,...<br>57627389 ,.66122611 ,.65907643 ,.65907643 ,.63542994 ,.58168790
6010350, 46775478 ,.54084395 ,.49570064 ,.47635350 ,.47420382.,<br>1575338854 ,.57523885 ,.57738854 ,.62468153 ,.56449045.
 ,.63113057 ,.63972930 ,.66122611 ,.69347134 ,.71066879 ,.72141720 
 ,.68057325 ,.67412420 ,.64402866 ,.64832803 ,.63113057 ,.60963376 
  ,.64402866 ,.63972930 ,.60748408 ,.60318471 ,.59028662 ,.57308917 
  60318471 60748408 59243631 56019108 52794586 51289809
 ,.49785032 ,.47850318 ,.46990446 ,.45915605 ,.56878981 ,.64187898 
 ,.69347134 ,.76011146 ,.96218153 ,.96218153 ,.97722930 , 1.00517516 
  ,1.00732484 ,.97292994 ,.96648089 ,.96433121 ,.96218153 ,.77300955 
 ,.75581210 ,.73861465 ,.72141720 ,.69562102 ,.69132166 ,.72141720 
 ,.73001592 ,.73861465 ,.74721338 ,.75366242 ,.76226115 ,.75796178 
 ,.73431529 ,.73216561 ,.70851911 ,.69562102 ,.69777070 ,.72571656 
71606369, 76226115, 69347134, 63113057, 62038217, 63113057, 6326369, 64833803, 65477077, 63972930, 637707, 63792<br>6832903, 63677077, 63792930, 63113057, 638889, 63113057, 638972930, 64187898, 63542994, 6288808, 62888089, 62
   ,.46560510 ,.47205414 ,.47635350 ,.48065287) 
plot(x, y, type='n') 
lines(x, y) 
text(.29, 1, "Merry X-mas!!! Santa's checking his list!")
```
# Example using the Hmisc library and the drawPlot # function. # library(Hmisc) # # d<-drawPlot(Curve(type='polygon')) # # x<-d[[1]][[1]]\$points\$x # y<-d[[1]][[1]]\$points\$y # Points returned from an R session in Win2000 using # a mouse to interactively draw a holiday surprise picture x<-c(.4622174 3459634 5416577 4641550 3479010 2800861 4176534 ,.4835307 ,.5435953 ,.5823466 ,.5377826 ,.5804090 ,.5455328 ,.4195910 ,.3227126 ,.2684607 ,.2548977 ,.3149623 ,.4447793 ,.5823466 ,.6017223 ,.6191604 ,.5571582 ,.6210980 ,.5784715 ,.3110872 ,.2955867 ,.2684607 ,.2045210 ,.1793326 ,.2800861 ,.3033369 ,.3362756 ,.3440258 ,.3827772 ,4215285, .4583423, .4699677, .4932185, .5087191, .5319699, .5599958, .6017223, .5862217, .5435953, .5599958,<br>5087191, .508799, .25862217, .5435953, .5319699, .52016566, .3168999, .258666, .36899, .258666, .3679191, ...<br>19 ,.1812702 ,.1735199 ,.1696448 ,.1735199 ,.1618945 ,.1405813 ,.1502691 ,.1599569 ,.1308934 ,.1270183 ,.1541442 ,.1773950 ,.1870829 ,.2025834 ,.2083961 ,.2083961 ,.2258342 ,.2529602 ,.2548977 ,.2645856 ,.3246502 ,.4234661 ,.5532831 ,.5571582 ,.6172228 ,.6191604 ,.6249731 ,.6404736 753498, ,7044133 ,.7276642 ,.7586652, .7799785, .7044133 ,.7276642.<br>7509150 ,.7761033 ,.7838536 ,.7606028 ,.7218515 ,.7141012 ,.7257266. 6675996 ,.7780409 ,.7470398 ,.7121636 ,.7005382 ,.6675996 ,.644379.<br>6443488 ,.6424112 ,.6327234 ,.6230355 ,.6133477 ,.5978471 ,.6443488. ,.5552207 ,.5842842 ,.5416577 ,.4641550 ,.4641550 ,.4544672 ,.4680301 ,.4951561 ,.5009688 ,.4796555 ,.4757804 ,.4680301 ,.3498385 ,.3498385 ,.3653391 ,.3634015 ,.3905274 ,.4292788 ,.4292788 ,.3924650 ,.3827772 4660926, 4854682, 18081761, 1517761, 1517761, 1550888, 3517761, 3517761, 3517761, 5875888<br>5513455 ,551347104 ,.5494080, 5455328 ,5474704 ,.5261572 ,.5009688 ,.4176534 ,.3885899 ,.3575888 ,.3537137 ,.3672766 ,.3866523 ,.4040904 ,.4389666 ,.4525296 ,.4777180 ,.5048439 ,.5300323 ,.5261572 ,.4273412 ,.3207750 ,.2936491 ,.3362756 ,.3847147 ,.4389666 ,.4854682 ,.5222820 ,.5629709 ,.6094726 ,.6055974 ,.5745963 ,.4874058 ,.4234661 ,.3827772 ,.3498385 ,.3246502 ,.2975242 ,.2878364 ,.2800861 ,.2781485) y<-c(.96003185 ,.76871019 ,.75796178 ,.96218153 ,.76871019 ,.61608280 ,.56878981 ,.58598726 ,.62038217 ,.69132166 ,.76441083 ,.69132166 ,.61608280 ,.56449045 ,.60103503 ,.48280255 ,.39251592 ,.34092357 ,.30652866 ,.30222930 ,.46560510 ,.57523885 ,.64832803 ,.57738854 ,.30652866 ,.33877389 ,.20334395 ,.14530255 ,.11950637 ,.08726115 1942655, 30007962, 24418790, 24418790, 108296178, 09371019, ...<br>19585987, 11735669, 11735669, 20119427, 14315287, 30652866, ,.09156051 ,.10445860 ,.13885350 ,.14745223 ,.17539809 ,.22269108 ,.26998408 ,.31727707 ,.34522293 ,.39466561 ,.48280255 ,.56878981 ,.54514331 ,.55804140 ,.62683121 ,.68272293 ,.73001592 ,.72786624 70636943, 72356688 ,71496815, 19992038 ,.69777070, 69132166 ,.69992038.<br>168702229 ,.69347134 ,.71066879 ,.68487261. ,.67627389 ,.66122611 ,.65907643 ,.65907643 ,.63542994 ,.58168790 ,.54084395 ,.49570064 ,.47635350 ,.47420382 ,.46775478 ,.60103503 ,.56449045 ,.62038217 ,.64617834 ,.57523885 ,.57738854 ,.62468153 71113057, 171066879, 171066879, 16122611, 169372930, 163113057, 163972930, 1641<br>10863376, 163113057, 169663376, 164402866, 164832803, 163113057, ,.64402866 ,.63972930 ,.60748408 ,.60318471 ,.59028662 ,.57308917 ,.60318471 ,.60748408 ,.59243631 ,.56019108 ,.52794586 ,.51289809 ,.49785032 ,.47850318 ,.46990446 ,.45915605 ,.56878981 ,.64187898 ,.69347134 ,.76011146 ,.96218153 ,.96218153 ,.97722930 , 1.00517516 ,1.00732484 ,.97292994 ,.96648089 ,.96433121 ,.96218153 ,.77300955 ,.75581210 ,.73861465 ,.72141720 ,.69562102 ,.69132166 ,.72141720 ,.73001592 ,.73861465 ,.74721338 ,.75366242 ,.76226115 ,.75796178 ,.73431529 ,.73216561 ,.70851911 ,.69562102 ,.69777070 ,.72571656 ,.74506369 ,.76226115 ,.69347134 ,.63113057 ,.62038217 ,.63113057 ,.64832803 ,.65477707 ,.63972930 ,.63113057 ,.62898089 ,.63113057 ,.63972930 ,.64187898 ,.63542994 ,.62898089 ,.62898089 ,.62468153 ,.62038217 ,.56664013 ,.60533439 ,.54944268 ,.53869427 ,.53224522 ,.52794586 ,.51934713 ,.51504777 ,.51934713 ,.53439490 ,.44840764 ,.43765924 ,.43335987 ,.43335987 ,.43980892 ,.44625796 ,.45700637 ,.46560510 ,.47205414 ,.47635350 ,.48065287)  $plot(x, y, type='n')$  $lines(x, y)$ text(.29, 1, "Merry X-mas!!! Santa's checking his list!")

Run Program

#### **Conclusions**

The graphical capabilities of the S languages are one of its most powerful features. The S language provides a flexible system for creating graphs and modifying the layout of these graphs on a page.

**Next Time**

Next time we return to Part II of our series on multilevel modeling using the NLME (linear and nonlinear mixed effects) functions in R and S-Plus. *Happy Holidays!*

### **References**

Harrell, F.E. and Alzola C.E. (2002). [An Introduction to S and the](http://biostat.mc.vanderbilt.edu/twiki/pub/Main/RS/sintro.pdf) *[Hmisc](http://biostat.mc.vanderbilt.edu/twiki/pub/Main/RS/sintro.pdf)* [and](http://biostat.mc.vanderbilt.edu/twiki/pub/Main/RS/sintro.pdf) *[Design](http://biostat.mc.vanderbilt.edu/twiki/pub/Main/RS/sintro.pdf)* [Libraries](http://biostat.mc.vanderbilt.edu/twiki/pub/Main/RS/sintro.pdf)

Krause, A. and Olson, M. (2000). The Basics of S and S-Plus, 2nd Edition. Springer Verlag: New York.